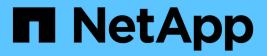

### **Multipath setup**

Snapdrive for Unix

NetApp February 12, 2024

This PDF was generated from https://docs.netapp.com/us-en/snapdrive-unix/linux-administration/concept\_hba\_setup.html on February 12, 2024. Always check docs.netapp.com for the latest.

# **Table of Contents**

| lultipath setup                   | . 1 |
|-----------------------------------|-----|
| HBA setup                         | . 1 |
| Setting up HBA driver parameter   | . 1 |
| Multipath configuration variables | . 1 |
| Setting up multipathing.          | . 2 |

# **Multipath setup**

Linux MPIO works if host setup is completed. The host setup is broadly classified as HBA setup, HBA driver parameter setup, Multipath setup, LVM setup, and SnapDrive for UNIX setup.

## HBA setup

HBA Setup is the process of installing an appropriate HBA Card and the supported drivers on a Linux host.

Following are the HBA Cards that are supported for a Linux MPIO Configuration:

- QLOGIC
- EMULEX

These HBA cards are supported by FC Host Utilities Linux Attach Kit 3.0 and above with RHEL4 Update 6 and above.

### Setting up HBA driver parameter

To set up HBA driver for Linux MPIO, the exact sequence of steps required depends on the operating system used. The setup also depends on the HBA card used.

The following steps are required to set up the HBA driver parameter for Linux MPIO:

### Steps

- 1. Uninstall the built-in drivers.
- 2. Install the latest drivers from the vendor's web site.
- 3. Set the driver parameters using the vendor's CLI Configuration tool.
- 4. Edit the /etc/modprobe.conf file to set up default parameters for the HBA driver.
- 5. Regenerate the initrd (Ram Disk Image) with the HBA driver parameters.
- 6. Reboot the host for the new HBA Driver settings to be effective.

### **Related information**

### NetApp Support

Linux Unified Host Utilities 7.1 Installation Guide

### **Multipath configuration variables**

You need to change few configuration variables in the snapdrive.conf file for MPIO to work with Linux.

After installing SnapDrive for UNIX on the host, edit the /opt/Netapp/snapdrive/snapdrive.conf file and change the following settings to the appropriate values:

```
enable-implicit-host-preparation=on # Enable implicit host preparation
for LUN creation
  default-transport="FCP" # Transport type to use for storage
provisioning, when a decision is needed
  multipathing-type= "nativempio" # Multipathing software to use when
more than one multipathing solution is available
```

Restart the SnapDrive daemon for the snapdrive.conf file changes to take effect. After SnapDrive daemon restart, SnapDrive commands start using the DM-MP stack.

## Setting up multipathing

You can configure multiple network paths between the host and storage system by setting up multipathing. SnapDrive for UNIX does support the use of aliases in multipath environments. You need to make sure that the proper alias name for the mapper devices is configured in the /etc/multipath.conf file.

### Steps

1. After the host reboots, the multipath daemon should be running as shown in the following example:

```
root@lnx197-123 ~]# ps -ef | grep multipathd
root 5713 1 0 22:44 ? 00:00:00 /sbin/multipathd
root 5739 1783 0 22:44 pts/1 00:00:00 grep multipathd
```

If the multipath daemon is not running, ensure that you restart the daemon after the reboot. You can start the multipath daemon by running the following command:

[root@lnx197-123 ~]# chkconfig --level 345 multipathd on

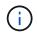

The following table lists some of the SnapDrive operations which support the use of alias name in multipath environment.

| Operation                                                                  | Alias name support | Device type        |
|----------------------------------------------------------------------------|--------------------|--------------------|
| Snap Create and Restore (SFSR<br>and VBSR) from primary on<br>primary host | Yes                | Aliased devices    |
| Cloning from primary or secondary                                          | Yes                | Un-aliased devices |
| Restore to alternate                                                       | Yes                | Un-aliased devices |

| Operation              | Alias name support | Device type        |
|------------------------|--------------------|--------------------|
| Restore from secondary | Yes                | Un-aliased devices |

• You do not have to set any values in the /etc/multipath.conf file if you are using either Red Hat Enterprise Linux (RHEL) 6.4 or later or Oracle Linux 6.4 or later.

However, you must still maintain a dummy /etc/multipath.conf file, which can either be empty or containing the blacklisted information and alias names, if required.

• You do not have to maintain a /etc/multipath.conf file if you are using SUSE Linux Enterprise Server (SLES) 11 SP3 or later.

However, you can have a /etc/multipath.conf file to contain the blacklisting information and alias names, if required.

2. Replace the string HITACHI\_HUS103073FL3800\_V3WTL7XA with the output of the command scsi\_id -gus /block/<LD>, where LD is the local block device name.

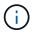

For some local block devices, the scsi\_id command might not return any strings. In that case, the local block device must be blacklisted by using devnode directive.

3. Increase the number of file descriptors that a process can open in the host by appending the following lines in the /etc/security/limits.conf file:

```
soft nofile 4096
hard nofile 4096
```

4. Ensure that the Linux SG Driver is always loaded after the system reboot by entering the following command:

echo "modprobe sg" >> /etc/rc.local

5. Reboot the host to ensure that settings are active.

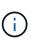

The lvm2-2.02.17-7.27.8 and the *filter* setting must be assigned as = ["r|/dev/.\*/by-path/.\*|", "r|/dev/.\*/by-id/.\*|", "r|/dev/cciss/.\*|", "a/.\*/"] in the lvm.conf file in SLES10 SP2.

#### **Related information**

#### NetApp Support

Linux Unified Host Utilities 7.1 Installation Guide

### **Copyright information**

Copyright © 2024 NetApp, Inc. All Rights Reserved. Printed in the U.S. No part of this document covered by copyright may be reproduced in any form or by any means—graphic, electronic, or mechanical, including photocopying, recording, taping, or storage in an electronic retrieval system—without prior written permission of the copyright owner.

Software derived from copyrighted NetApp material is subject to the following license and disclaimer:

THIS SOFTWARE IS PROVIDED BY NETAPP "AS IS" AND WITHOUT ANY EXPRESS OR IMPLIED WARRANTIES, INCLUDING, BUT NOT LIMITED TO, THE IMPLIED WARRANTIES OF MERCHANTABILITY AND FITNESS FOR A PARTICULAR PURPOSE, WHICH ARE HEREBY DISCLAIMED. IN NO EVENT SHALL NETAPP BE LIABLE FOR ANY DIRECT, INDIRECT, INCIDENTAL, SPECIAL, EXEMPLARY, OR CONSEQUENTIAL DAMAGES (INCLUDING, BUT NOT LIMITED TO, PROCUREMENT OF SUBSTITUTE GOODS OR SERVICES; LOSS OF USE, DATA, OR PROFITS; OR BUSINESS INTERRUPTION) HOWEVER CAUSED AND ON ANY THEORY OF LIABILITY, WHETHER IN CONTRACT, STRICT LIABILITY, OR TORT (INCLUDING NEGLIGENCE OR OTHERWISE) ARISING IN ANY WAY OUT OF THE USE OF THIS SOFTWARE, EVEN IF ADVISED OF THE POSSIBILITY OF SUCH DAMAGE.

NetApp reserves the right to change any products described herein at any time, and without notice. NetApp assumes no responsibility or liability arising from the use of products described herein, except as expressly agreed to in writing by NetApp. The use or purchase of this product does not convey a license under any patent rights, trademark rights, or any other intellectual property rights of NetApp.

The product described in this manual may be protected by one or more U.S. patents, foreign patents, or pending applications.

LIMITED RIGHTS LEGEND: Use, duplication, or disclosure by the government is subject to restrictions as set forth in subparagraph (b)(3) of the Rights in Technical Data -Noncommercial Items at DFARS 252.227-7013 (FEB 2014) and FAR 52.227-19 (DEC 2007).

Data contained herein pertains to a commercial product and/or commercial service (as defined in FAR 2.101) and is proprietary to NetApp, Inc. All NetApp technical data and computer software provided under this Agreement is commercial in nature and developed solely at private expense. The U.S. Government has a non-exclusive, non-transferrable, nonsublicensable, worldwide, limited irrevocable license to use the Data only in connection with and in support of the U.S. Government contract under which the Data was delivered. Except as provided herein, the Data may not be used, disclosed, reproduced, modified, performed, or displayed without the prior written approval of NetApp, Inc. United States Government license rights for the Department of Defense are limited to those rights identified in DFARS clause 252.227-7015(b) (FEB 2014).

### **Trademark information**

NETAPP, the NETAPP logo, and the marks listed at http://www.netapp.com/TM are trademarks of NetApp, Inc. Other company and product names may be trademarks of their respective owners.